Manage By:

Powered By:

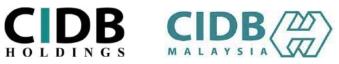

# **USER MANUAL**

# ONLINE SAFETY INDUCTION FOR CONSTRUCTION WORKERS COURSE (E-SICW CIDBH)

I) INDIVIDUAL

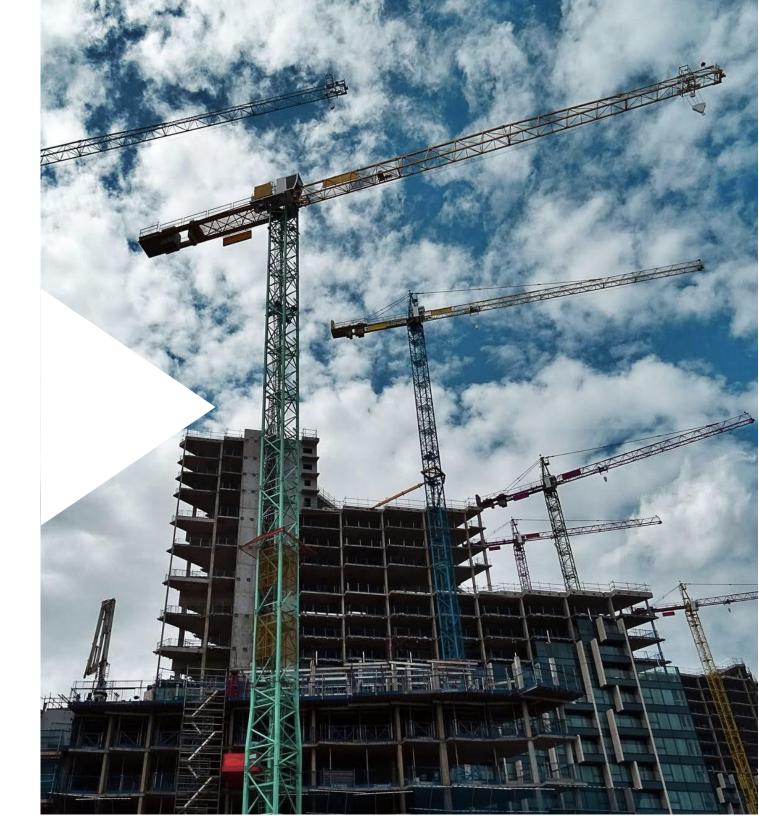

#### Manage By: Powered By: CIDB STEP 1: SIGN IN/ SIGN UP HOLDINGS **CIDB** HOLDINGS > For returning users, please Sign in by key in the Email and Password. Sign In Note: Sign In to view your CIDBLINK Account **Returning users:** Company that had already registered with CIDB LINK Portal. Password Email Sign In Forgot User Name ? / Forgot Password ? > For new users, click Sign Up (New New Registration Registration) to register. on't have an account? Click here to sign up now! Ti jā ar m Didnt't receive Activation email? Note: New Users: Company that use this system for the first time.

# STEP 2: SIGN UP (NEW REGISTRATION)

| ROLDINGS                                                                                                    |                                                                                                    |
|----------------------------------------------------------------------------------------------------|----------------------------------------------------------------------------------------------------|
| Please select the type of user you want to apply for registration as       Company       Government       Individual        | <ul> <li>For individual users, need to select Individual category.</li> <li>User need to fill up the form before submit.</li> <li><u>Note:</u></li> <li>Individual category is only allowed for <u>Malaysians</u>.</li> </ul> |
| Select this option if you want to be a CIMS user to register for courses / or to apply as a registered construction worker. |                                                                                                    |
| Enter valid E-Mail ID (A verification e-mail will be sent to above E-mail )                                                 |                                                                                                    |
| Password *                                                                                                    |                                                                                                    |
| Password                                                                                                    |                                                                                                    |
| Retype Password *                                                                                                    |                                                                                                    |
| Retype Password                                                                                                    |                                                                                                    |
| Applicant Name *                                                                                                    |                                                                                                    |
| Name                                                                                                    |                                                                                                    |
| I/C No. *                                                                                                    |                                                                                                    |
| For 820428472989 ( YYMMDD9999999 )                                                                                          |                                                                                                    |

Powered By:

Manage By:

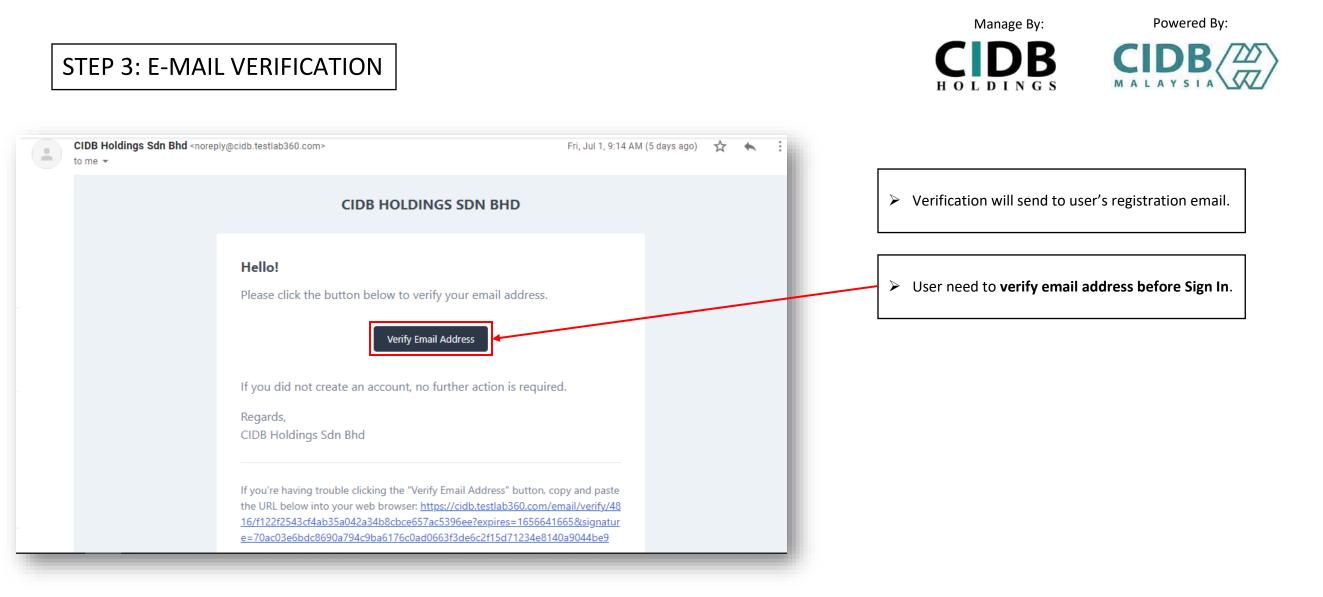

# STEP 4: PHOTO UPLOAD

| Change Password |                                |                                   |                                                                                                    |
|-----------------|--------------------------------|-----------------------------------|----------------------------------------------------------------------------------------------------|
| SERVICES        | Email*                         |                                   | User COMPULSORY to upload                                                                                                    |
| All services    | iizzul944@gmail.com            |                                   | size photo/ clear photo) befor<br>SICW dashboard.                                                                                                    |
| ▶               | User Profile                   |                                   | Note:                                                                                                    |
|                 |                                |                                   | Refer Attachment for sample of the sample of the sample |
|                 | Photo *                        |                                   | (at the end of manual page).                                                                                                    |
|                 | Choose File No file chosen     |                                   |                                                                                                    |
|                 | User Category *                | User Type *                       | 1                                                                                                    |
|                 | Individual (Malaysian)         | ✓ Individual / Personnel Binaan ✓ |                                                                                                    |
|                 | Address *                      | State *                           |                                                                                                    |
|                 | JALAN PJS 11/15, BANDAR SUNWAY | SELANGOR ~                        |                                                                                                    |
|                 | City *                         | Postal Code *                     |                                                                                                    |
|                 | PETALING JAYA                  | 50470                             |                                                                                                    |
|                 | Company Name *                 | Position *                        |                                                                                                    |
|                 |                                |                                   |                                                                                                    |
|                 |                                |                                   |                                                                                                    |

- l **photo** (passport re proceed to e
  - of photo

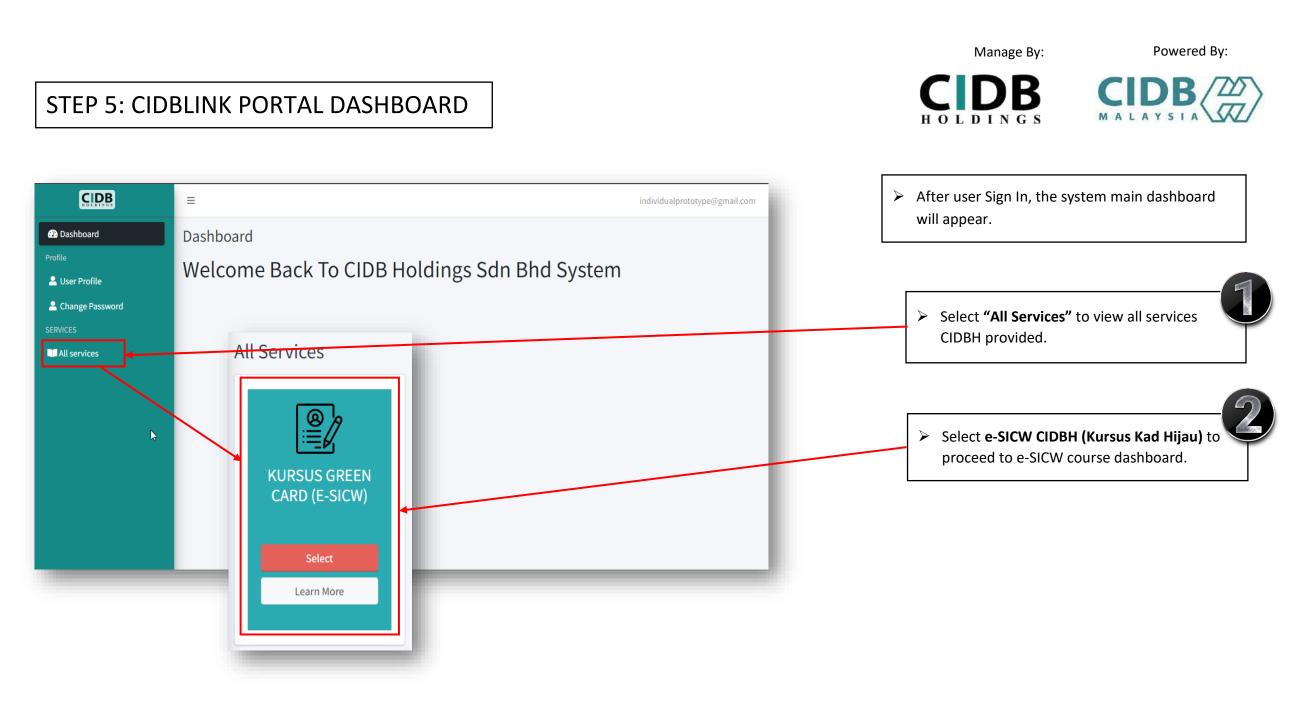

|                                                                                                    | Manage By: Powered By:                                     |
|----------------------------------------------------------------------------------------------------|------------------------------------------------------------|
| STEP 6: APPLY COURSE                                                                                                    | HOLDINGS MALAYSIA                                          |
| Welcome to e-SICW CIDBH (Kursus Kad Hijau), individualprototype@gmail.com                                                                                                    | The system will go to E-SICW CIDBH dashboard               |
| Dashboard      Main     COURSE STATUS     COURSE STATUS     C | Select "Personal Info", user can view their personal list. |
| Impair     Impair     Impair <td>User can apply course by select "Activate course".</td>                                                                                                    | User can apply course by select "Activate course".         |
| Course Landing     Personnel List                                                                                                    |                                                            |
| Copy Excel CSV PDF                                                                                                    |                                                            |
| Personnel         LMS         NRIC/Passport         Course           No. 1J         Name         11         username         11         Action         11                                                                                                    |                                                            |
| 1       MUHAMMET       -       -       840714146467       individualprototype@gmail.com       60173378340       Not       Malaysian       ✓ Activate         HAJI RAMLAN       BIN NIK       BIN NIK       TOPHUAN       ✓       Course       ✓                                                                                                    |                                                            |
| Showing 1 to 1 of 1 entries       Previous     1     Next                                                                                                    |                                                            |
|                                                                                                    | 6                                                          |

Manage By:

Powered By:

7

# STEP 7: E-SICW CIDBH DISCLAIMER

| Disclaimer                                                                                                    | <ul> <li>User need to read and tick (/) to agree with the terms</li> <li>&amp; conditions as stated at disclaimer.</li> </ul> |  |  |
|----------------------------------------------------------------------------------------------------|----------------------------------------------------------------------------------------------------|--|--|
| 1) The e-SICW CIDBH course is divided into two stages, namely the "Self- Module Learning stage" and the "Self-Assessment Stage" which COMPULSORY to be attended by the candidate.                                                                                                    |                                                                                                    |  |  |
| 2) The learning module will be activated within fourteen (14) days from the date of receiving LMS username and LMS password through email registered/ CIDBLINK Portal.<br>Candidates must complete the Self-Module Learning within that given period.                                                    |                                                                                                    |  |  |
| 3) Candidates are only allowed to choose one (1) language. CIDBH will NOT ALLOW any language changes due to wrong language selection. The selected language in Self-Module Leaning will be used also in Self-Assessment.                                                                                 |                                                                                                    |  |  |
| 4) The Self-Assessment can be attended if the candidate has completed the Self-Module Learning stage.                                                                                                    |                                                                                                    |  |  |
| 5) Self-Assessment is conducted in 60 minutes time within fourteen (14) days start from the date of finish Self-Module Learning. If FAIL, a retest (one time only) can be attended by the candidate from one (1) hour after the first failed assessment or within fourteen (14) days given.              |                                                                                                    |  |  |
| 6) Any user/candidates who fails to comply with the Terms & Conditions on whatever reason (as stated in e-SICW CIDBH Course Application Guidelines) - Download in www.cidbholdings.com.my > to click Assessment > to click e-SICW CIDBH, are considered failed and any payments made shall be forfeited. |                                                                                                    |  |  |
|                                                                                                    |                                                                                                    |  |  |
|                                                                                                    |                                                                                                    |  |  |
| Agree Reject                                                                                                    |                                                                                                    |  |  |
|                                                                                                    |                                                                                                    |  |  |

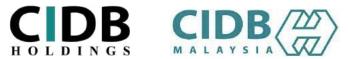

# STEP 8: INVOICE & PAYMENT

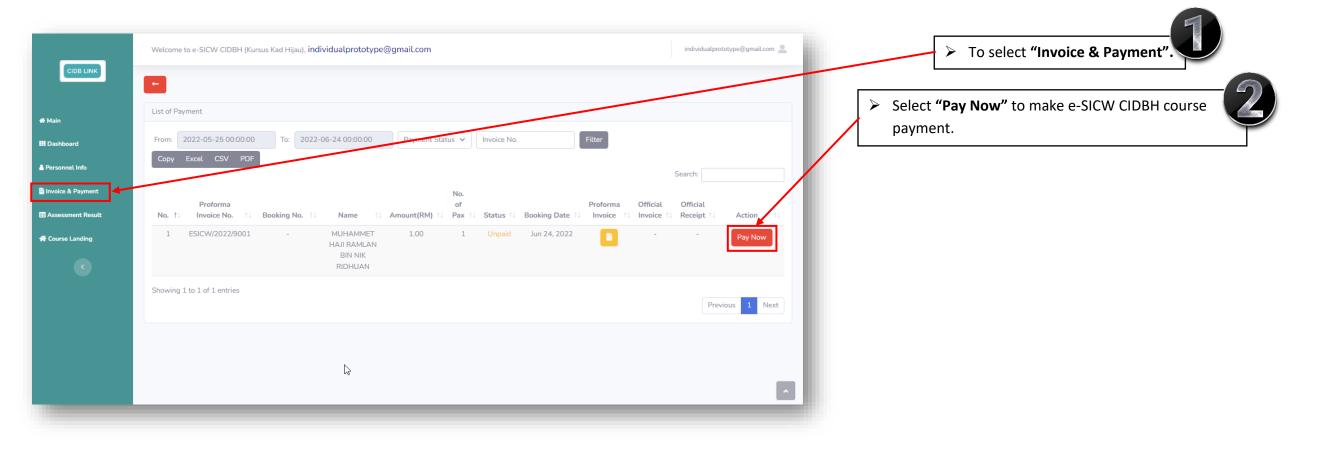

Powered By:

CIDB

MALAYSI

Manage By:

**CIDB** H O L D I N G S

|                                                                       |                                                                         | Manage By:                                                       | Powered By:                 |
|-----------------------------------------------------------------------|-------------------------------------------------------------------------|------------------------------------------------------------------|-----------------------------|
| STEP 9: PROFORMA INVOICE                                              |                                                                         | <b>CIDB</b><br>HOLDINGS                                          |                             |
| Charleaut                                                             |                                                                         |                                                                  | 2                           |
| Checkout<br>Proforma Invoice No: ESICW/2022/9001                      |                                                                         | User can select "Pay Now" to                                     | o proceed to payment        |
| Name: MUHAMMET HAJI RAMLAN BIN NIK RIDHUAN                            |                                                                         | gateway.                                                         |                             |
| Company Name:                                                         |                                                                         |                                                                  |                             |
| Contact: 60173378340                                                  |                                                                         |                                                                  |                             |
| Email: individualprototype@gmail.com                                  |                                                                         | The system will show Profor                                      | ma Invoice, user can view 🏴 |
| Address: 21ST FLOOR PLAZA SENTRAL BLOCK C JALAN TUN SAMBANTHAN        |                                                                         | and print it by select "Get Pi                                   | roforma Invoice".           |
| Staff List:                                                           |                                                                         |                                                                  |                             |
| MUHAMMET HAJI RAMLAN BIN NIK RIDHUAN-840714146467<br>E-SICW Course x1 |                                                                         |                                                                  |                             |
|                                                                       | Get Proforma Invoice                                                    |                                                                  |                             |
| No of Pax: 1<br>(SST included)<br>Total Amount: RM1.00                |                                                                         |                                                                  |                             |
| Pay Now                                                               |                                                                         | Invoice No. : ESICW/2022/9009<br>Date : 06/29/2022<br>Page : 1/1 |                             |
|                                                                       | Attention: CONTACT PERSON<br>Company: COMPANY NAME<br>Phone : 031234567 | Terms : 30 days<br>SST Reg No.: W10-2105-32000048                |                             |
|                                                                       | From: :03123-507<br>Fax :<br>Email : iizzul159@gmail.com<br>Address :   |                                                                  |                             |
|                                                                       | Address :                                                               | AMOUNT<br>RM100                                                  | 0                           |
|                                                                       | 1-KUNDAN LAL-YBPENAKM                                                   |                                                                  | 9                           |
|                                                                       |                                                                         | Subtotal: RM1.00<br>SST (6%): RM0.00<br>TOTAL: RM1.00            |                             |

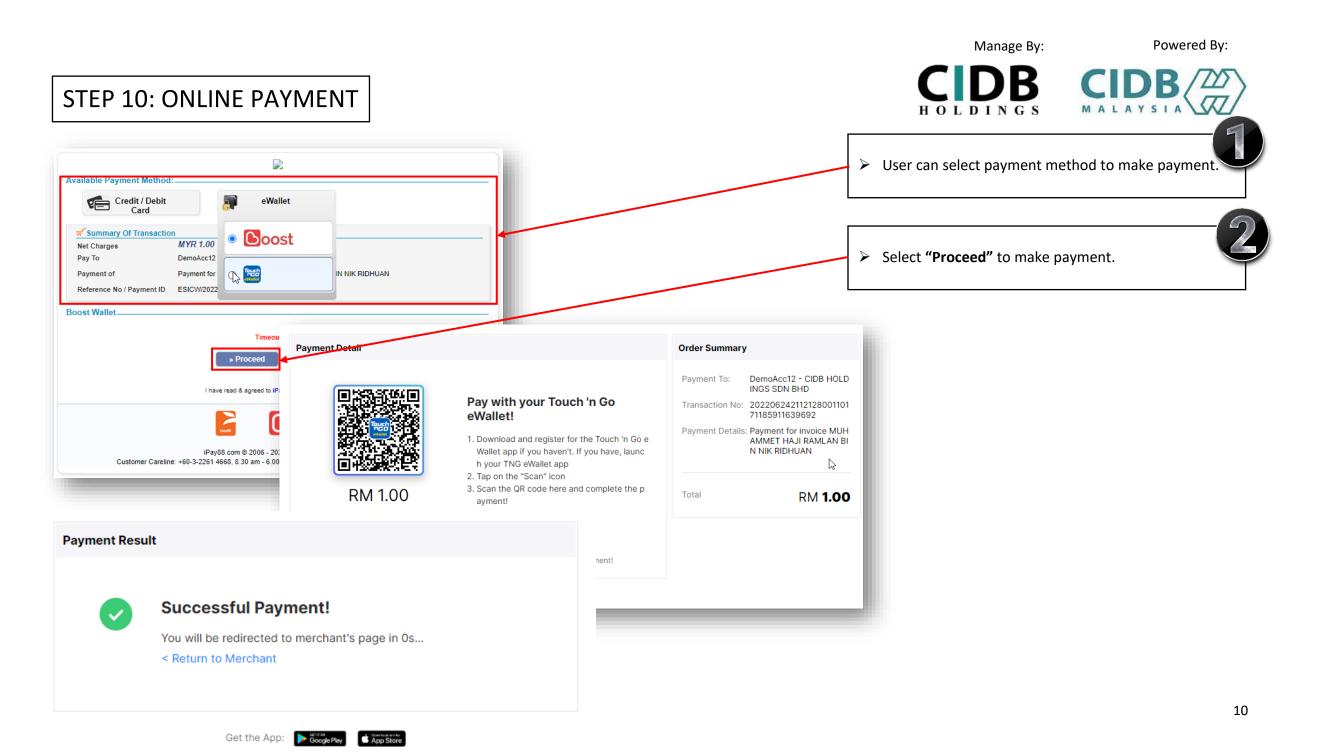

#### STEP 11: USER RECEIVE EMAIL FOR LMS DETAILS

<u>.</u>

#### (LMS USERNAME, LMS PASSWORD & URL LINK)

e-SICW CIDBH\_LMS USERNAME AND PASSWORD Index ×  $\hat{}$ ÷ Z > User will receive LMS Username and LMS Password at registered email after user making payment. esicw.cidblink@outlook.com Tue, Jun 28, 11:29 AM (8 days ago) ☆ : • to me 👻 Dear client. Your e-SICW CIDBH course is created through CIDBLINK Portal. Kindly, please proceed to the e-SICW CIDBH Module Learning and Assessment by using the username, password and URL Link as below: Username: 94151587478 Password: Zdtsje7e URL: https://cidb.testlab360.com/ As reminded, the username and password given is now activated within 14 days. Thank you.

Powered By:

Manage By:

HOLDINGS

CIDB CIDB

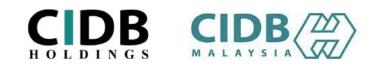

### STEP 12(a): SIGN IN TO START SELF-MODULE LEARNING

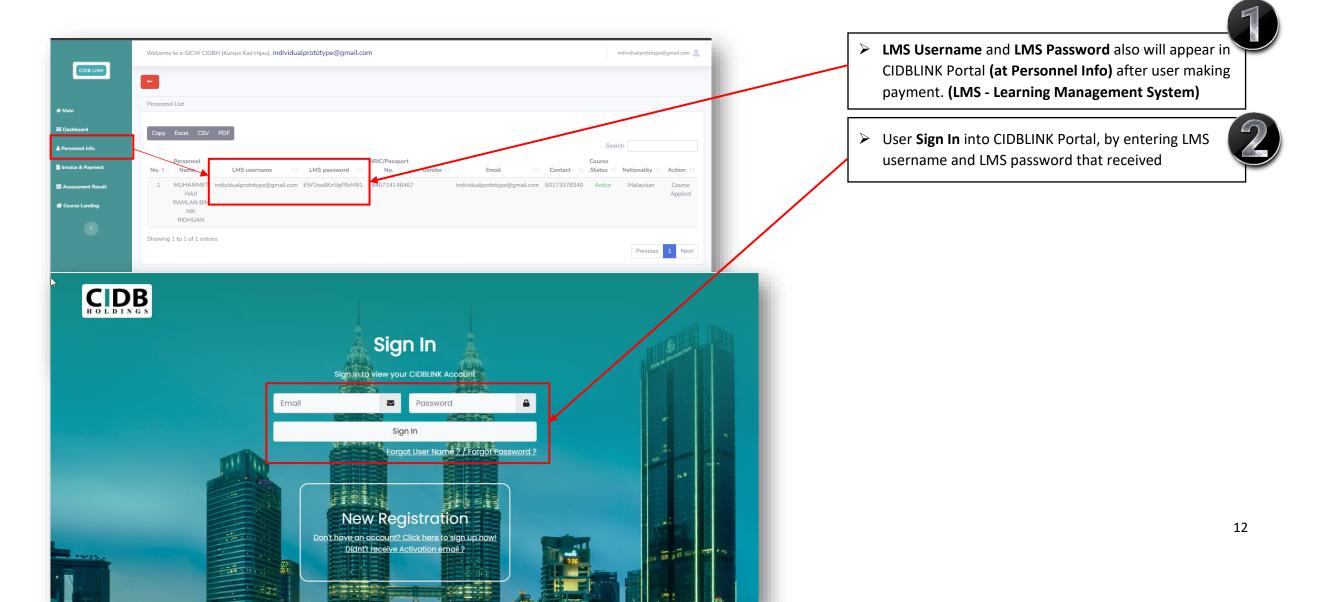

#### Manage By: Powered By: CIDB STEP 12(b): SELECT COURSE LANDING TO SIGN IN SELF-MODULE HOLDINGS LEARNING > After making payment user can sign in their module Welcome to e-SICW CIDBH (Kursus Kad Hijau), individualprototype@gmail.com individualprototype@gmail.com 💄 learning and assessment by select "Course Landing" + too. Personnel List 🖶 Main III Dashboard Search: 🐣 Personnel Info NRIC/Passport Course Personnel lnvoice & Payment No. 11 Name LMS usernan LMS password No. Gender Status Email Contact Nationality Action 1 MUHAMM ototype@gmail.com EW1tw6KnVpPBrM91 840714146467 individualprototype@gmail.com 60173378340 Active Sessment Result Malaysian Course Applied RAMLAN BIN A Course Landing NIK RIDHUAN Showing 1 to 1 of 1 entries Previous 1 Next

 $\square$ 

# STEP 13: COURSE LANGUAGE SELECTION

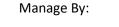

Powered By:

CIDB CIDB

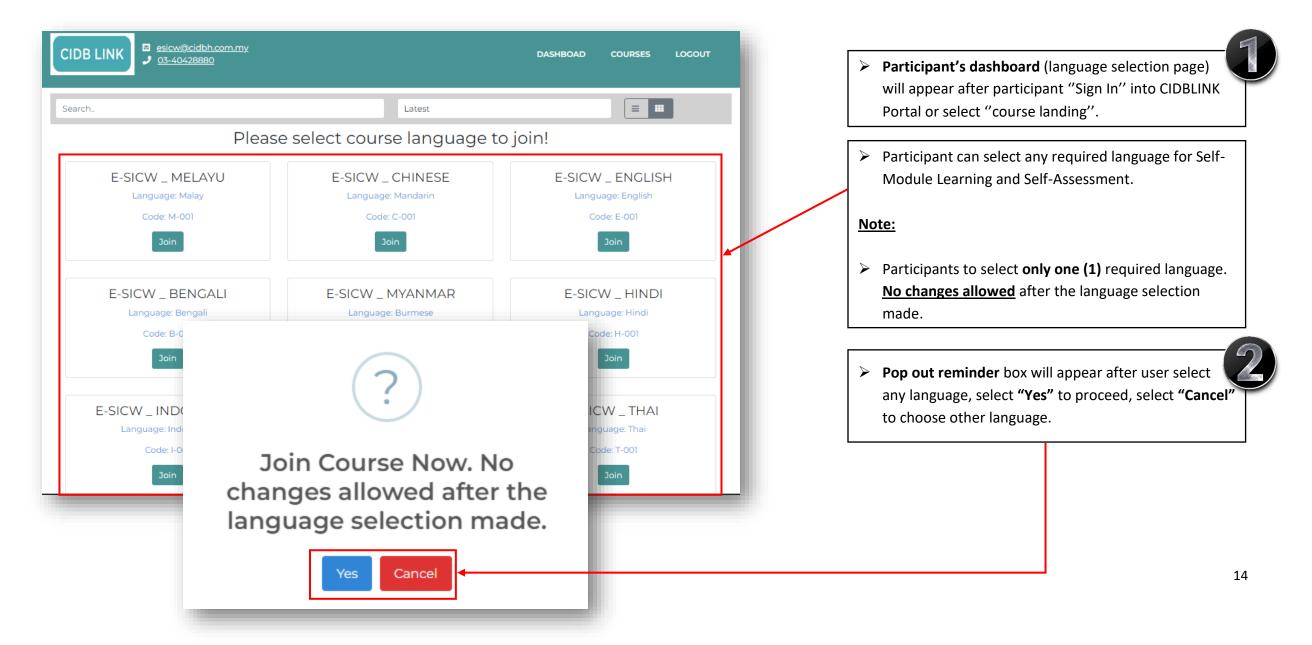

| STEP 14: START SELF-M                                | IODULE LEARNING                     | Manage By: Powered By:                                                   |
|------------------------------------------------------|-------------------------------------|--------------------------------------------------------------------------|
| CIDB LINK                                            | DASHBOAD COURSES LOGOUT             | Module chapter will appear after participant select<br>the language.     |
| Search<br>E-SICW _ MELAYU<br>Language: Malay<br>Open | Later<br>t course language to join! | Participant can select "Module Topic" to start self-<br>module learning. |
|                                                      |                                     | 15                                                                       |

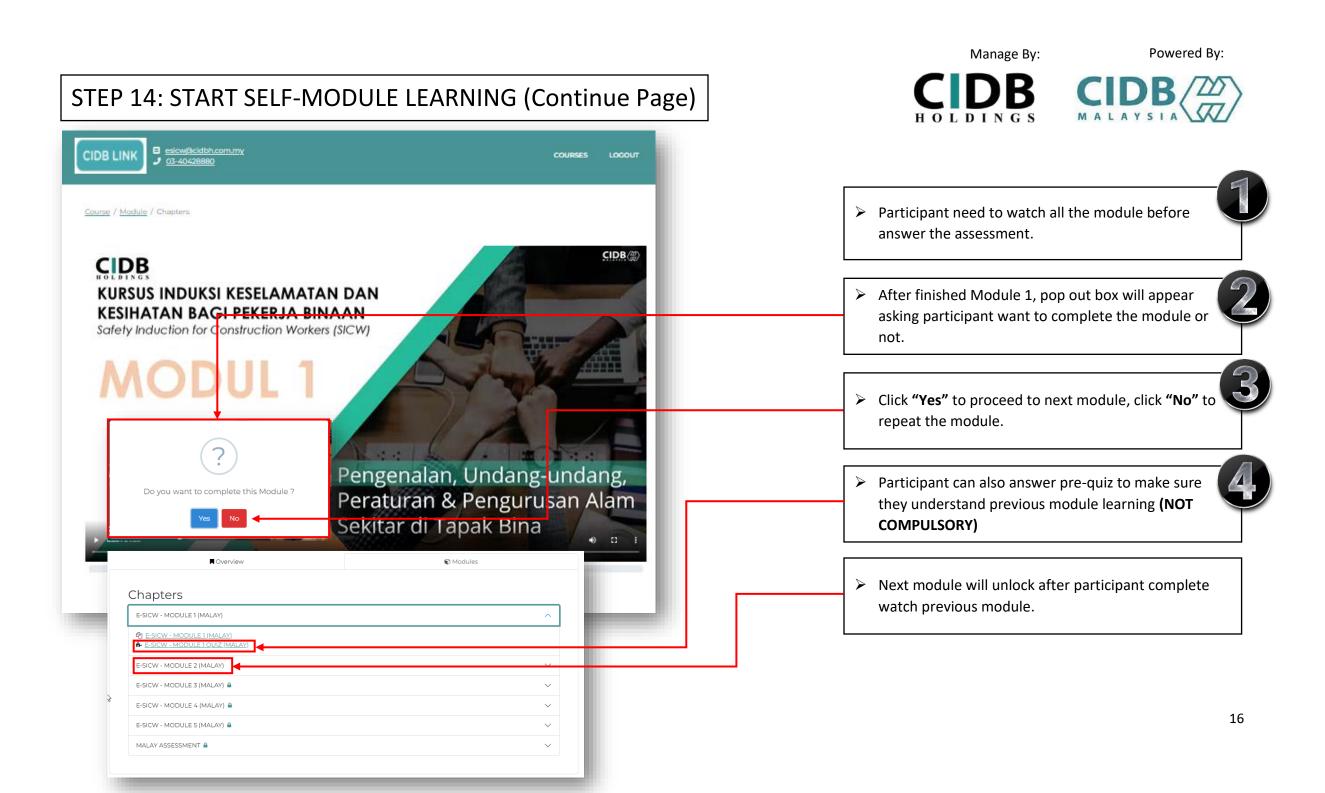

#### STEP 15: START SELF-ASSESSMENT

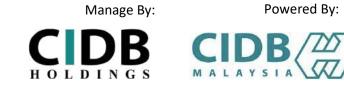

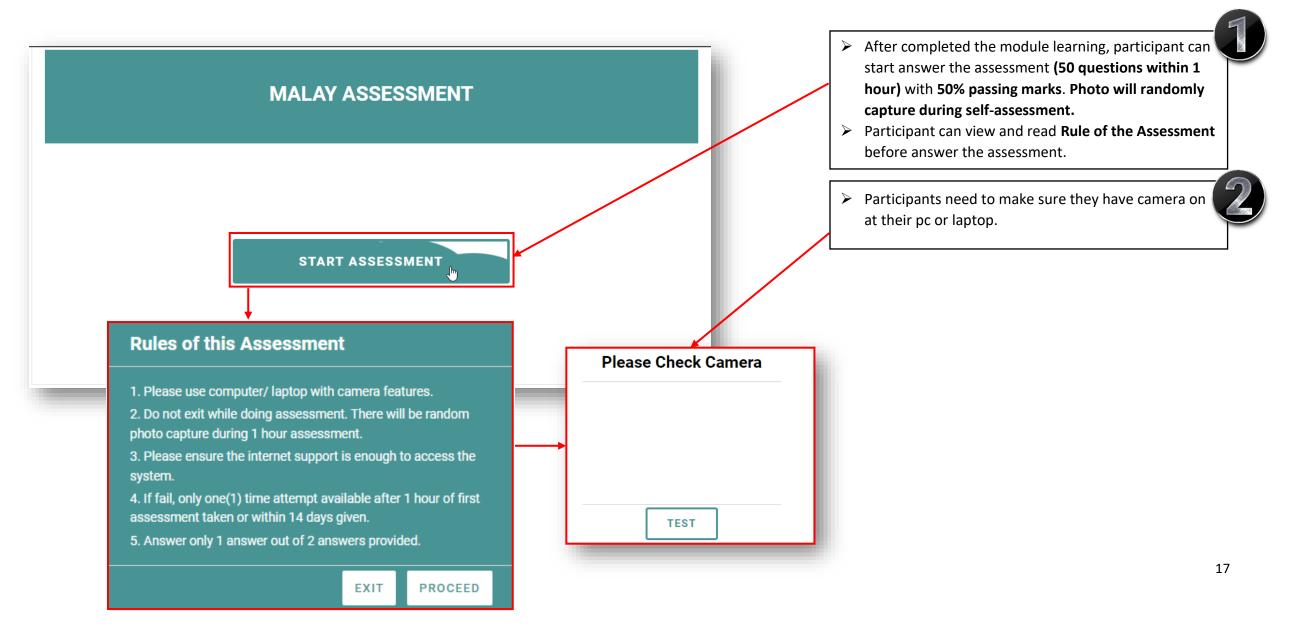

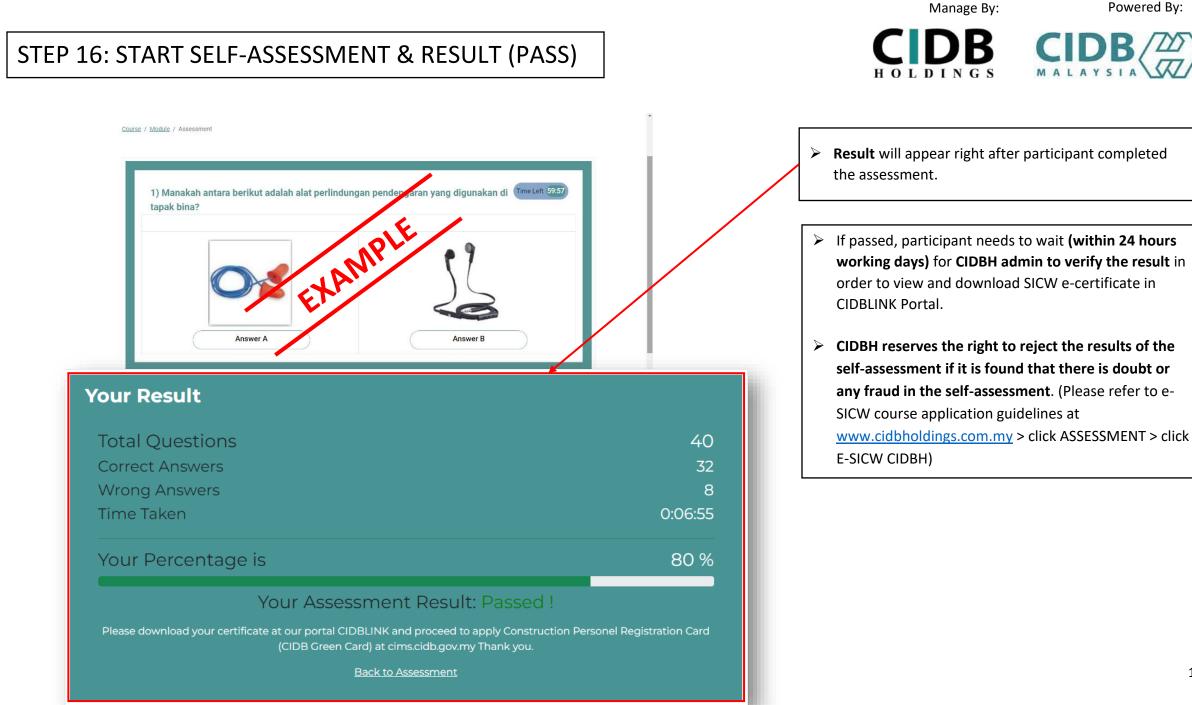

#### 18

Powered By:

## STEP 17: START SELF-ASSESSMENT & RESULT (FAIL)

Manage By: CIDB CIDB

HOLDINGS

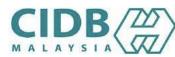

Powered By:

| Your Result                                                                                                   |             |
|----------------------------------------------------------------------------------------------------|-------------|
| Total Questions                                                                                               | 40          |
| Correct Answers                                                                                               | 18          |
| Wrong Answers                                                                                                 | 22          |
| Time Taken                                                                                                    | 0:03:40     |
| Your Percentage is                                                                                            | 45 %        |
| Your Assessment Resul                                                                                         | t: Failed ! |
| Please download your certificate at our portal CIDBLINK and proceed to apply Con<br>cims.cidb.gov.my Thank yo |             |
| Back to Assessment                                                                                            |             |
|                                                                                                    |             |
| MALAY ASSESSMENT                                                                                              |             |
|                                                                                                    |             |
| Time Remaining for next attemp                                                                                | nt.         |
| 59 30<br>minutes seconds                                                                                      |             |
| Previous Result                                                                                               |             |
|                                                                                                    |             |
|                                                                                                    |             |
|                                                                                                    |             |

- > If participants **FAIL** the assessment test, they need to wait for 1 hour to retake the assessment after finish first assessment or within 14 days given.
- > Participants only have **one (1) attempt** to retake the test if they fail (without re-registration and re-payment).

|                                                                 |                                                                                                    | Manage By:                                                                                                    | Powered By:               |
|-----------------------------------------------------------------|----------------------------------------------------------------------------------------------------|----------------------------------------------------------------------------------------------------|---------------------------|
| STEP 18: L                                                      | JSER CHECK ASSESSMENT RESULT AND SICW E-CERT.                                                                                                    | <b>CDB</b><br>HOLDINGS                                                                                                |                           |
|                                                                 | Welcome to e-SICW CIDBH (Kursus Kad Hijau), individualprototype@gmail.com individualprototype@gmail.com                                                                                                    | Once CIDBH admin verify<br>(within 24 hours working<br>download their SICW e-cer                                      |                           |
| A Main                                                          | Assessment Result                                                                                                    |                                                                                                    |                           |
| III Dashboard                                                   | Module Status V Assessment Status V Filter                                                                                                    | Passed data certificate wil<br>Malaysia system (CIMS).                                                                | l be auto send to CIDB    |
| Personnel Info Invoice & Payment Contemporate Assessment Result | Search:                                                                                                    |                                                                                                    | proceed for applying CIDB |
| 骨 Course Landing                                                | ame       11       LMS password       11       No.       11       Nationality       11       Language       11       Status       11       Result       11       Action       11         re@gmail.com       EW1tw6KnVpPBrM91       840714146467       Malaysian       Malay       Completed       Completed       Passed       Image: Completed       Passed       Image: Completed       Image: Completed       Passed       Image: Completed       Image: Completed       Image: Completed       Image: Completed       Image: | Malaysia Green Card (Reg<br>Personnel) at CIDB Malays<br>(CIMS CIDB<br>: <u>https://cims.cidb.gov.my/<br/>bhtml</u> ) |                           |
|                                                                 | Staff Name     : MUHAMMET HAJI RAMLAN BIN NIK RIDHUAN       NRIC/Passport     : 840714146467       Exam Result     : Passed       Verification     : Approved                                                                                                    | Or for any inquiry visit CII<br>https://www.cidb.gov.my<br>03-5567 3300.                                              | ,                         |
|                                                                 | Course: E-SICW_MELAYU                                                                                                    |                                                                                                    |                           |

Code:

Language:

Enroll Date:

Completed Date:

M-001

Malay

June 24, 2022, 3:28 p.m.

June 24, 2022, 4:28 p.m.

6

### ADDING STAFF (PHOTO UPLOAD REQUIREMENT)

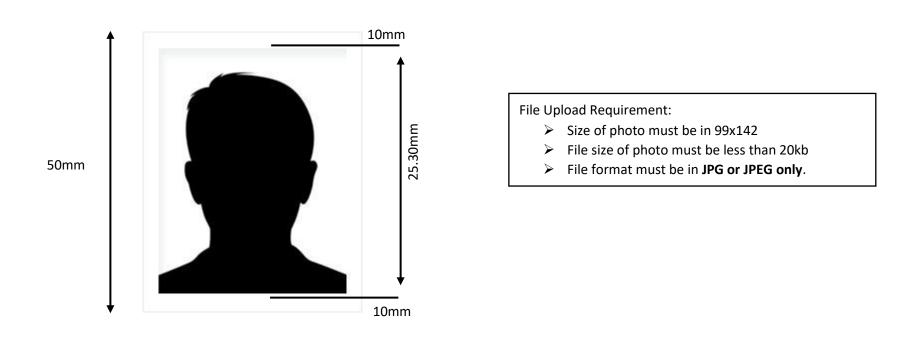

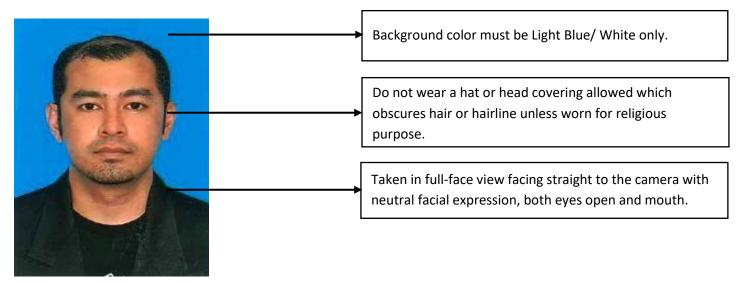

Powered By:

Manage By:

HOLDINGS

B

### ADDING STAFF (SAMPLE OF UNACCEPTABLE PHOTO)

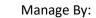

Powered By:

CIDB CIDB

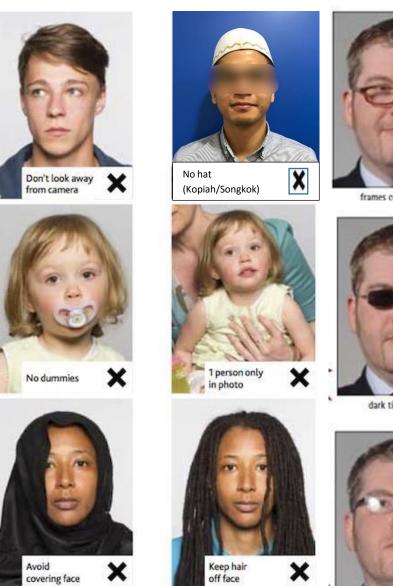

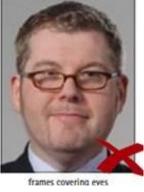

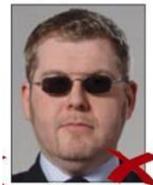

dark tinted glasses

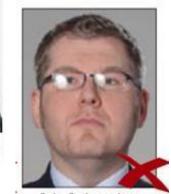

# THANK YOU

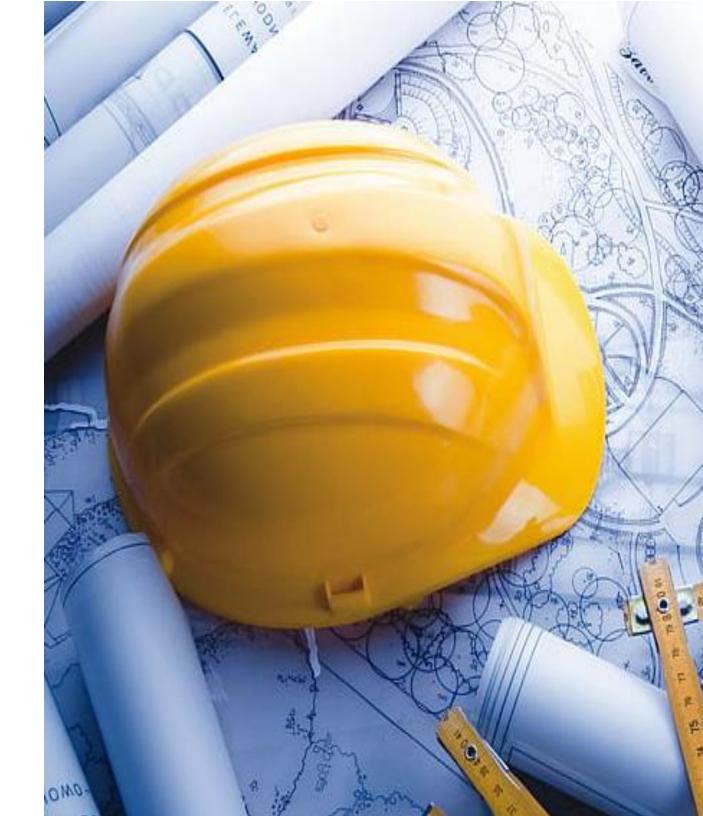